**1o ΕΠΑΛ- Ε.Κ. Συκεών -Τομέας**: Ηλεκτρονικής, Ηλεκτρολογίας και Αυτοματισμού **Εκπαιδευτικοί**: Μπουλταδάκης Στέλιος – Μαυρίδης Κώστας **Δραστηριότητα: 17 Μάθημα**: Εργαστήριο Δικτύων Υπολογιστών **Αντικείμενο :** Τα επίπεδα Διαδικτύου και Ζεύξης Δεδομένων του μοντέλου TCP\_IP.

#### **ΒΙΒΛΙΟΓΡΑΦΙΑ:**

Το φύλλο έργου στηρίχτηκε σε πληροφορίες

1. Δίκτυα Υπολογιστών, ΙΝΣΤΙΤΟΥΤΟ ΤΕΧΝΟΛΟΓΙΑΣ ΥΠΟΛΟΓΙΣΤΩΝ ΚΑΙ ΕΚΔΟΣΕΩΝ «ΔΙΟΦΑΝΤΟΣ»,Γ΄ Τάξη ΤΟΜΕΑΣ ΠΛΗΡΟΦΟΡΙΚΗΣ ΕΠΑ.Λ. , Κωνσταντοπούλου Μ., Ξεφτεράκης Ν., Παπαδέας Μ., Χρυσοστόμου Γ.

### **Στόχοι**:

κατανόηση των απαραίτητων βασικών εννοιών των επιπέδων Διαδικτύου και Ζεύξης Δεδομένων του μοντέλου TCP/IP που αναφύονται στο σχολικό εγχειρίδιο στα πλαίσια της προετοιμασίας των μαθητών των επαγγελματικών λυκείων για τις Πανελλαδικές Εξετάσεις συνδυάζοντας πληροφορίες από διάφορες πηγές που αναφέρονται παραπάνω καθώς και από εργαστηριακή εξάσκηση μέσω εντολών δικτύου.

### **Βασικά στοιχεία από τη Θεωρία**

Σε ένα κόμβο ο οποίος θέλει να στείλει δεδομένα σε κάποιον άλλο,

- το επίπεδο εφαρμογής του TCP/IP δημιουργεί τα πακέτα ανάλογα με το μέγεθος των δεδομένων και ξεκινά τη διαδικασία ενθυλάκωσης προσθέτοντας τα δικά του πρωτόκολλα.
- Στη συνέχεια το επίπεδο μεταφοράς συνεχίζει τη διαδικασία ενθυλάκωσης προσθέτοντας επίσης τη δικιά του επικεφαλίδα σε καθένα από τα παραπάνω πακέτα (TCP/UDP).
- Κατόπιν το επίπεδο διαδικτύου συνεχίζει διαδικασία ενθυλάκωσης προσθέτοντας επίσης τη δικιά του επικεφαλίδα σε καθένα από τα παραπάνω πακέτα με τις διευθύνσεις ΙP αποστολέα και παραλήπτη καθώς και τις επιπλέον πληροφορίες για τη δημιουργία του αυτοδύναμου πακέτου (IP datagram)

# **άμεση δρομολόγηση**

- Ο αρχικός υπολογιστής, ο αποστολέας, εξετάζει την διεύθυνση IP προορισμού. Αυτό που κάνει, στην πραγματικότητα, είναι λογικό ΚΑΙ (AND) της διεύθυνσης IP προορισμού με τη μάσκα δικτύου για να βρει τη διεύθυνση δικτύου του δικτύου προορισμού. Στη συνέχεια τη συγκρίνει με τη δική του διεύθυνση δικτύου. Αν είναι ίδιες τότε συμπεραίνει ότι ο υπολογιστής προορισμού βρίσκεται στο ίδιο δίκτυο. Το πακέτο IP τίθεται σε αναμονή για να βρεθεί η φυσική διεύθυνση (MAC) του υπολογιστή προορισμού
- Στη συνέχεια καλεί το πρωτόκολλο ARP για να μάθει τη φυσική διεύθυνση (MAC) που αντιστοιχεί στη διεύθυνση IP προορισμού,
- Το επίπεδο ζεύξης δεδομένων (πρόσβαση δικτύου του ΤCP/IP) ενθυλακώνει καθένα από τα παραπάνω πακέτα σε πλαίσια Ethernet και τα στέλνει στον προορισμό τους. Στην περίπτωση αυτή οι υπολογιστές προέλευσης και προορισμού βρίσκονται στο

ίδιο δίκτυο, και δεν μεσολαβεί ο δρομολογητής του δικτύου. Το πλαίσιο περιέχει εκτός των άλλων ρυθμίσεων:

- Την IP διεύθυνση προορισμού και τη φυσική διεύθυνση προορισμού
- Την IP διεύθυνση αποστολέα και τη φυσική διεύθυνση αποστολέα
- Τα δεδομένα δρομολογούνται μέσω του επιπέδου ζεύξης δεδομένων (επίπεδο 1β) και του μεταγωγέα-switch στο τοπικό δίκτυο Ethernet

## **έμμεση δρομολόγηση**

- Εάν κατά την εξέταση της διεύθυνσης IP προορισμού ο υπολογιστής αποστολέας διαπιστώσει ότι ο υπολογιστής προορισμού βρίσκεται σε διαφορετικό δίκτυο τότε αναζητά στον πίνακα δρομολόγησης μια καταχώριση η οποία να αναφέρεται είτε στη διεύθυνση προορισμού είτε στη διεύθυνση δικτύου προορισμού. Εκεί εντοπίζει τον αντίστοιχο δρομολογητή (router),
- καλεί το πρωτόκολλο ARP για να μάθει τη φυσική διεύθυνση που αντιστοιχεί στον δρομολογητή(router),
- ενθυλακώνει τα πακέτα σε πλαίσια με προορισμό τη φυσική διεύθυνση του δρομολογητή και του τα στέλνει για να συνεχιστεί η παράδοσης των πακέτων στον τελικό τους προορισμό. Οι υπολογιστές προέλευσης και προορισμού δεν βρίσκονται στο ίδιο δίκτυο και μεσολαβούν ανάμεσά τους ένας ή περισσότεροι δρομολογητές. Το πλαίσιο περιέχει εκτός των άλλων ρυθμίσεων:
	- Την IP διεύθυνση προορισμού και τη φυσική διεύθυνση του δρομολογητή
	- Την IP διεύθυνση αποστολέα και τη φυσική διεύθυνση αποστολέα
- Τα δεδομένα δρομολογούνται μέσω του επιπέδου ζεύξης δεδομένων (επίπεδο 1β) του switch και του επιπέδου 2 (διαδικτύου) του δρομολογητή-Router είτε σε άλλο υποδίκτυο του τοπικό δίκτυο Ethernet είτε προς άλλο δροολογητή μέχρι να μεταφερθούν στον Η/Υ προορισμού.

**προεπιλεγμένος δρομολογητής (default router, default gateway)** Αν δεν ταιριάζει κάποια από όλες τις άλλες καταχωρίσεις του πίνακα δρομολόγησης που υπάρχει στον Η/Υ αποστολέα με το δίκτυο ή τη διεύθυνση IP προορισμού τότε το πακέτο παραδίδεται για διεκπεραίωση στον προεπιλεγμένο δρομολογητή. Εάν η διεύθυνση προορισμού δεν ανήκει στο ίδιο δίκτυο με τον αποστολέα, δεν υπάρχει καταχώριση γιαυτήν και το δίκτυό της στον πίνακα δρομολόγησης και δεν έχει οριστεί προεπιλεγμένος δρομολογητής τότε το δίκτυο αδυνατεί να προχωρήσει τη διαδικασία δρομολόγησης και πληροφορεί τον αποστολέα, κάνοντας χρήση του πρωτοκόλλου ICMP, ότι ο προορισμός δεν είναι προσβάσιμος.

# Θεωρητική Άσκηση:

- Μελετείστε τις σελίδες 90-93 , 102-106 και 106-107 του βιβλίου
- Στον παρακάτω πίνακα της σελίδας 97 του βιβλίου που προκύπτει από το ερώτημαεντολή **arp –a** στο DOS prompt βρείτε:

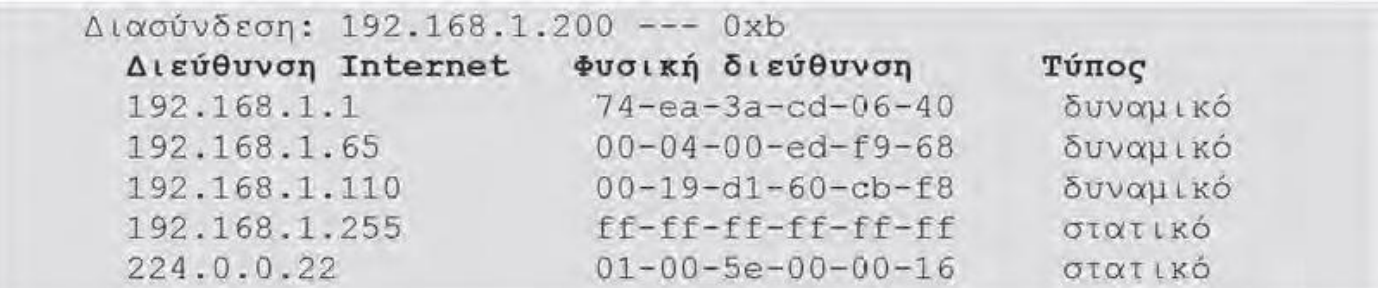

Στον παραπάνω πίνακα:

- όσες εγγραφές (γραμμές) είναι δυναμικές προέρχονται από τα ερωτήματα arp και παραμένουν για λίγα λεπτά αποθηκευμένα,
- όσες εγγραφές είναι στατικές είναι μόνιμα αποθηκευμένες στον ΗΥ όπως για παράδειγμα η IP εκπομπής 192.168.1.255 με την αντίστοιχη MAC ff-ff-ff-ff-ffff.Ομοίως και η διεύθυνση 224.0.0.22 στην οποία ακούνε οι routers Του δικτύου.

Συμπληρώστε τα παρακάτω:

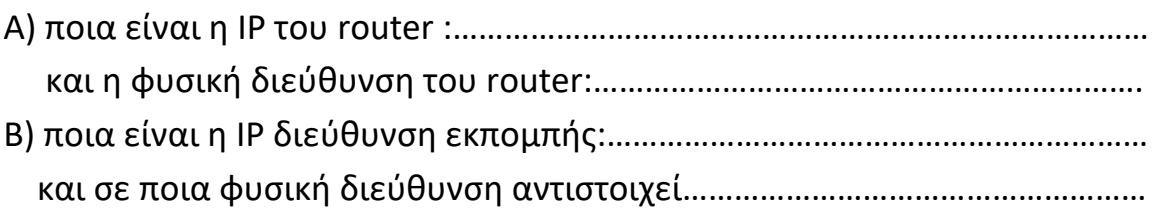

Γ) ποια είναι η IP του Η/Υ που έκανε το ερώτημα **arp –a** : …………………… τη φυσική διεύθυνσή του τη γνωρίζει οπότε δεν υπάρχει στον παραπάνω πίνακα

Δ) Λαμβάνοντας υπόψη ότι η δικτυακή διασύνδεση 192.168.11 έχει φυσική διεύθυνση την 94-0c-6d-e3-94-1f (δεν φαίνεται στον πίνακα ARP επειδή αφορά την ίδια, η ARP cache περιέχει τις φυσικές διευθύνσεις των άλλων συνδέσεων) εξηγείστε τη διαδικασία της ενθυλάκωσης για τις δυο περιπτώσεις δρομολόγησης που φαίνονται συγκεντρωτικά στον παρακάτω πίνακα της σελίδας 115 του βιβλίου.

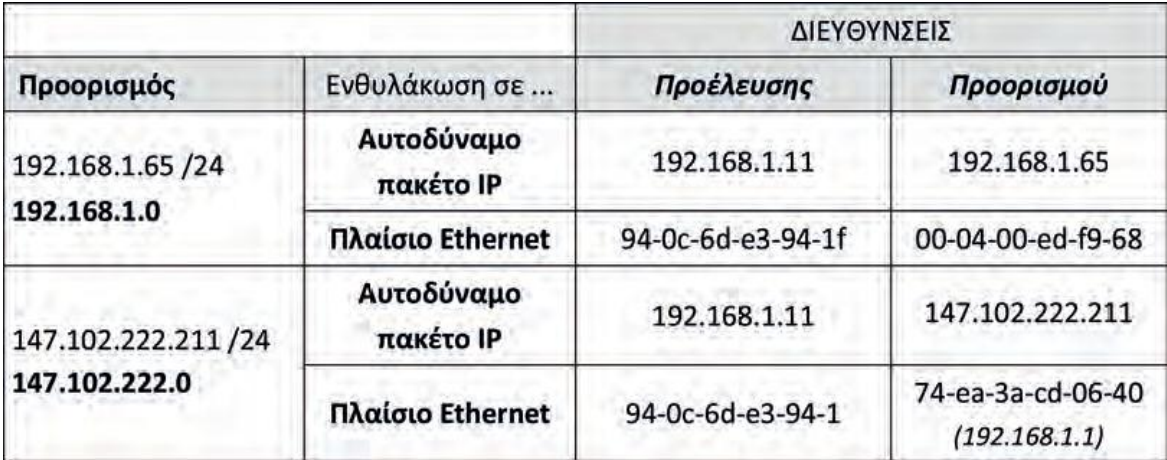

#### Εργαστηριακή άσκηση:

- 1) Τρέξτε την εφαρμογή Εκτέλεση των Windows και πληκτρολογήστε :
- 2) Τρέξτε την εντολή **ipconfig** ή **ipconfig /all** και βρείτε την IP διεύθυνση του Η/Υ σας και την IP διεύθυνση του router από το ιδιωτικό τοπικό δίκτυο Ethernet σπιτιού σας ή του σχολικού εργαστηρίου

```
C:\ \rangle >ipconfig /all
Ρύθμιση παραμέτρων IP των Windows
 Όνομα κεντρικού υπολογιστή. . . : menelaos
 Επίθημα κύριου DNS . . . . . . : netlab.gr
 Τύπος κόμβου.......... Άγνωστος
 Ενεργοποίηση δρομολόγησης ΙΡ. . : Όχι
 Ενεργοποίηση μεσολάβησης WINS . : Όχι
Προσαρμογέας Τοπικής Σύνδεσης:
 Επίθημα DNS συγκεκρ. σύνδεσης . : netlab.gr
```

```
Περιγραφή . . . . . . . . . . . :
Φυσική διεύθυνση......... 00-53-45-00-00-00
Ενεργοποίηση DHCP . . . . . . . No
Διεύθυνση IP. . . . . . . . . . 192.168.1.123
Μάσκα υποδικτύου. . . . . . . . : 255.255.255.0
Προεπιλεγμένη πύλη........192.168.1.1
Διακομιστές DNS . . . . . . . . : 192.168.1.10
NetBIOS σε Tcpip. . . . . . . . . Απενεργοποιημένο
```
#### Συμπληρώστε τα παρακάτω:

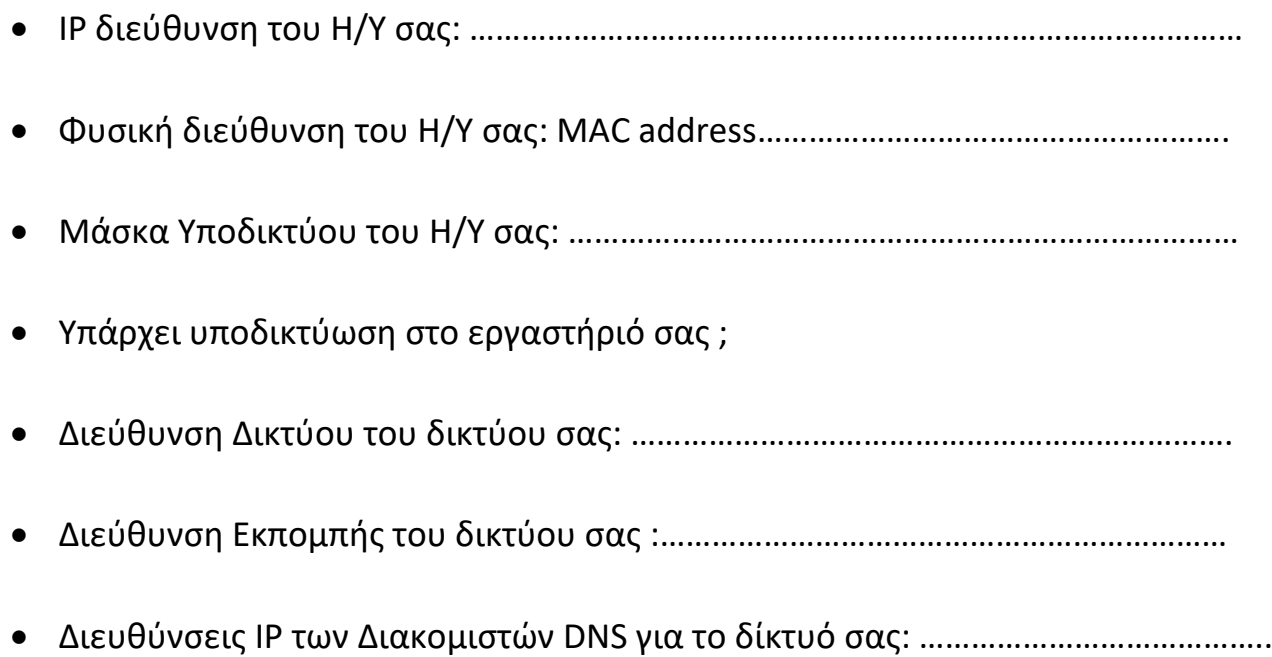

- IP Διεύθυνση του router : …………………………………………………………….
- Φυσική διεύθυνση του Router: ΜΑC address (θα τη βρείτε με την εντολή arp –a)

………..…………………………………………….

- Διεύθυνση IP του DHCP server: (αν όχι για ποιο λόγο;)……………………………………………
- 3) Αφού λοιπόν γνωρίζετε την IP διεύθυνση του υπολογιστή σας (xxx.xxx.xxx.xxx), δώστε την εντολή **ping xxx.xxx.xxx.xxx** και ελέγξτε την απάντηση. Εδώ σας απαντάει η κάρτα δικτύου του υπολογιστή σας. Αν πήρατε απάντηση σημαίνει ότι όχι μόνο η κάρτα είναι σωστά εγκατεστημένη αλλά κι ότι εγκαταστάθηκε σωστά όλη η στοίβα πρωτοκόλλων στο IP.

Κάντε το ίδιο και για την εικονική διεύθυνση του Router 192.168.1.1. Κάντε το ίδιο και για την εικονική διεύθυνση του διπλανού σας Η/Υ.

- 4) Με μία μηχανή αναζήτησης βρείτε την πραγματική διεύθυνση IP του Η/Υ σας (what is my IP address) και συγκρίνετέ την με τις αντίστοιχες των υπολογιστών των συμμαθητών σας. Τι παρατηρείτε;……………………………………………………………………………. Πως σχετίζεται με τον router σας;……………………………………………………………………………
- 5) Στο παράθυρο της Γραμμής εντολών τρέξτε την εντολή **arp –a**

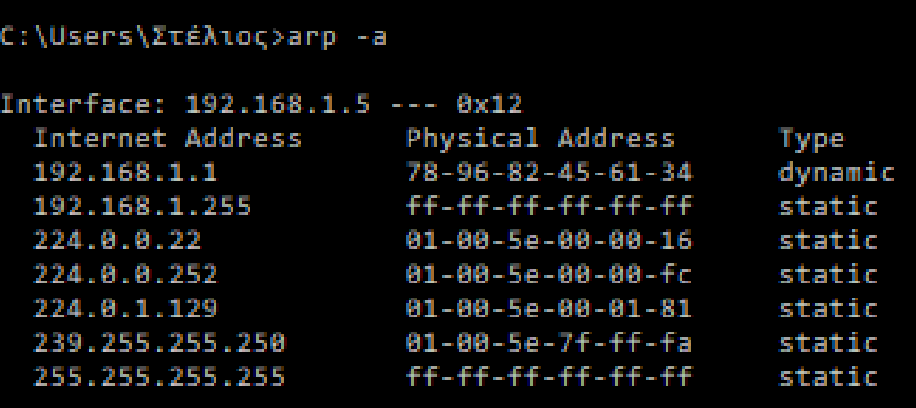

Επιβεβαιώστε ότι στην ένδειξη Interface βλέπετε την IP του Η/Υ σας:

……………………………………..

- Βρείτε τη φυσική διεύθυνση (MAC address) του Router σας: …………………………………………………… και συγκρίνετέ τη με εκείνη που γράφει ο router σας στη βάση της συσκευής ως MAC Address:…………………………………………………………..
- Βρείτε τη φυσική διεύθυνση (MAC address) που αντιστοιχούν σε διευθύνσεις εκπομπής του δικτύου σας: ΙP εκπομπής: ………………………….. Φυσική διεύθυνση : …………………………………………….

ΙP εκπομπής: ………………………….. Φυσική διεύθυνση : …………………………………………….

Σε ποιά περίπτωση δρομολόγησης χρησιμοποιείται η MAC ff-ff-ff-ff-ff-ff :

……………………………

Σε ποιά περίπτωση δρομολόγησης χρησιμοποιείται η MAC 78-96-82-45-61-34 :

………………………………

6) Στο παράθυρο της Γραμμής εντολών τρέξτε την εντολή **route print -4** Στον πίνακα δρομολόγησης που εμφανίζεται βρείτε ποιες IP διευθύνσεις προορισμού μπορούν να προσπελαστούν με άμεση δρομολόγηση από τον Η/Υ σας:

.......................................................................................................................................... ........................……………………………………………………………………………………………………………

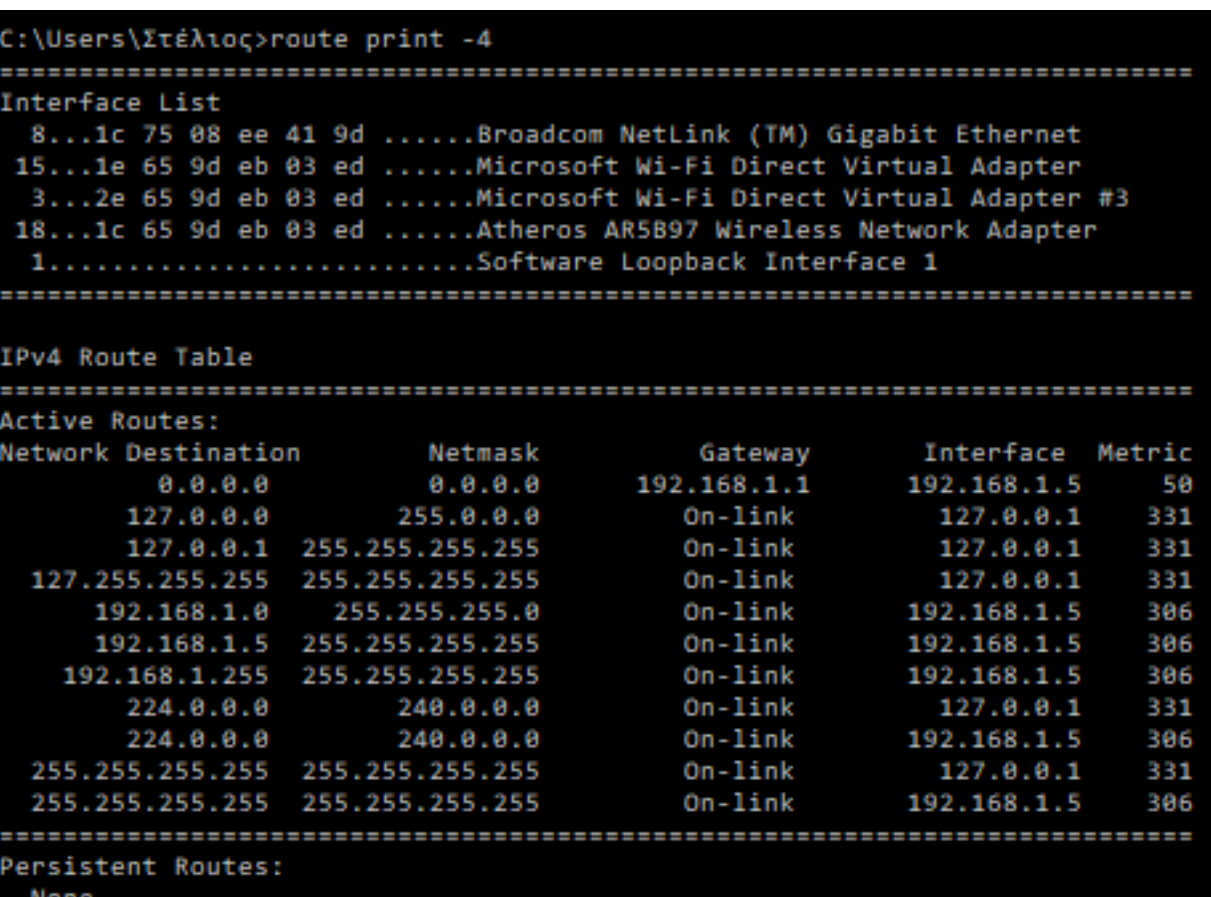

Ποια είναι πύλη για την περίπτωση της έμμεσης δρομολόγησης;…………………………………

# 7) Για την εμφάνιση στατιστικών στοιχείων για το δίκτυο πατήστε την εντολή **netstat /?** Οπότε θα δείτε τις επιλογές για το ?

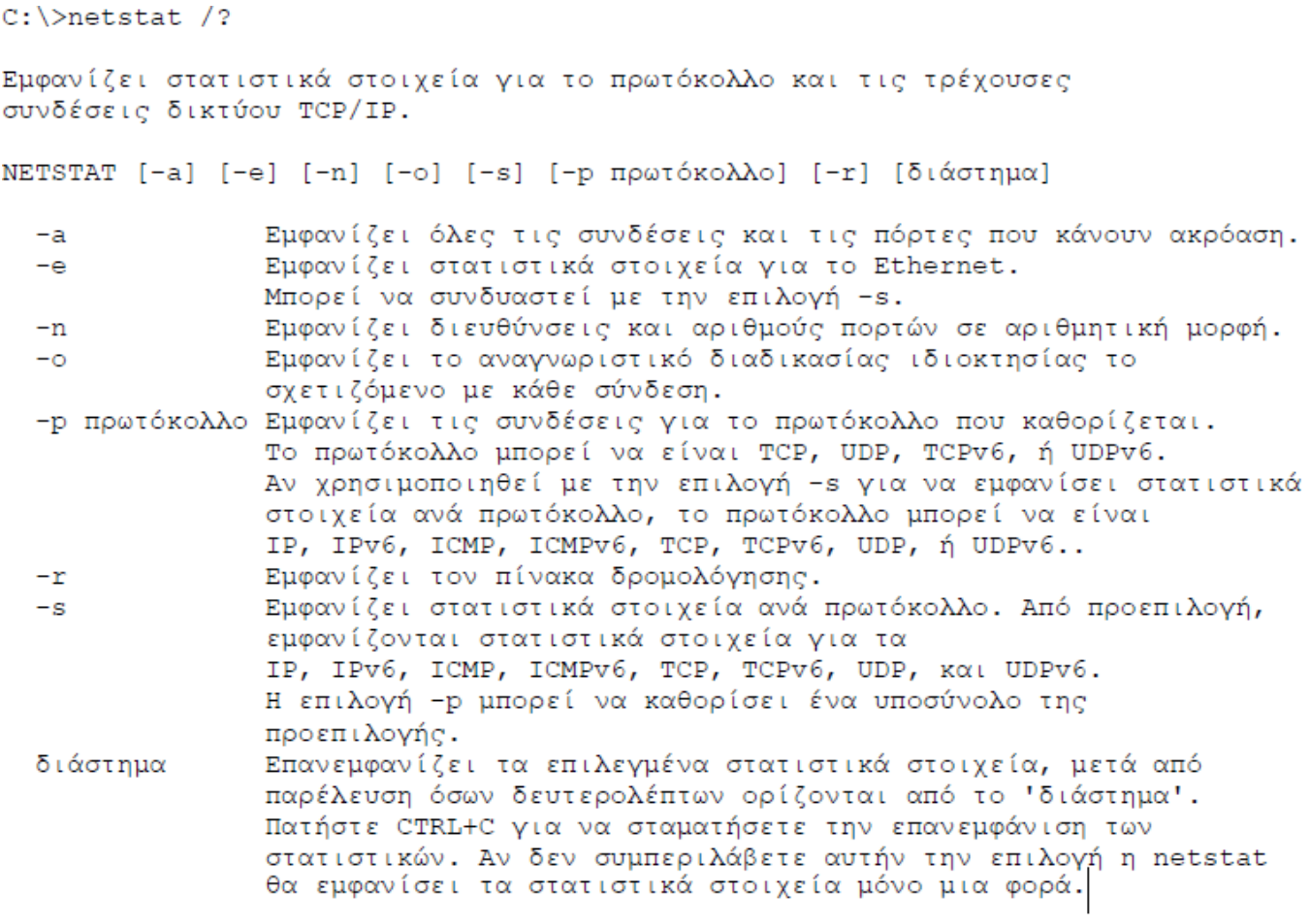

#### ΚΑΛΗ ΕΠΙΤΥΧΙΑ